#### **How to Setup Parent/Guardian Access**

Students should follow these steps to enable parents to view, print, and pay bills online.

1. The student must log in to the MyPack portal at [http://mypack.ncsu.edu](http://mypack.ncsu.edu/) with their username and password. Choose the red "Faculty/Staff/Students" icon.

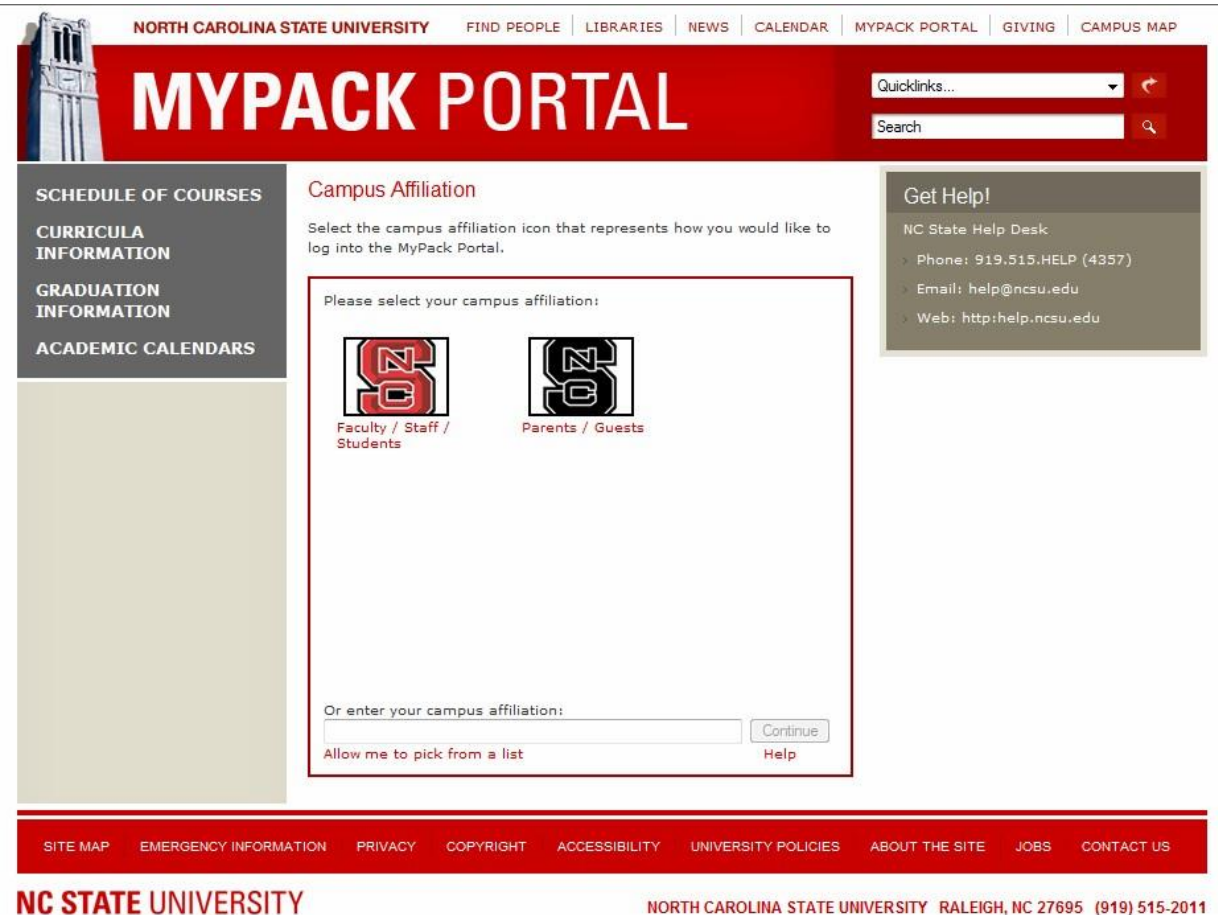

NORTH CAROLINA STATE UNIVERSITY RALEIGH, NC 27695 (919) 515-2011

**NC STATE UNIVERSITY** 

### **CASHIER'S OFFICE & STUDENT ACCOUNTS**

2. Enter your username and password and proceed to log in to the MyPack Portal.

**NC STATE UNIVERSITY | 125 YEARS** CAMPUS DIRECTORY | LIBRARIES | MYPACK PORTAL | CAMPUS MAP | SEARCH NCSU.EDU **Shibboleth - Secure Login What is Shibboleth?** Unity ID: The Shibboleth System is a standards based, open source software package for web single sign-on across or within organizational boundaries. More information can be found at http://oit.ncsu.edu/iam/shibboleth/. Password: Do Not Bookmark This Page Shibboleth works by authenticating your Unity ID and password, and then redirecting you back to the service you came from. If you bookmark this page, Login Shibboleth won't know which service to send you back to, and will display an error. How do I know this isn't a scam to steal my password? Forgot your Unity ID or Password? The URL of this page, which should be visible near the top of your browser, Verify this page is hosted by NC State should be our webserver address: https://shib.ncsu.edu/idp/Authn University /UserPassword. If this page has been presented within the frame of another page, please click this link to break out of the frame so you can verify the URL in your browser.

3. After logging into the MyPack Portal, you should reach the Student Center. If you aren't automatically taken to the Student Center, you can reach it by clicking "Main Menu", "Student Self Service", and then "Student Center".

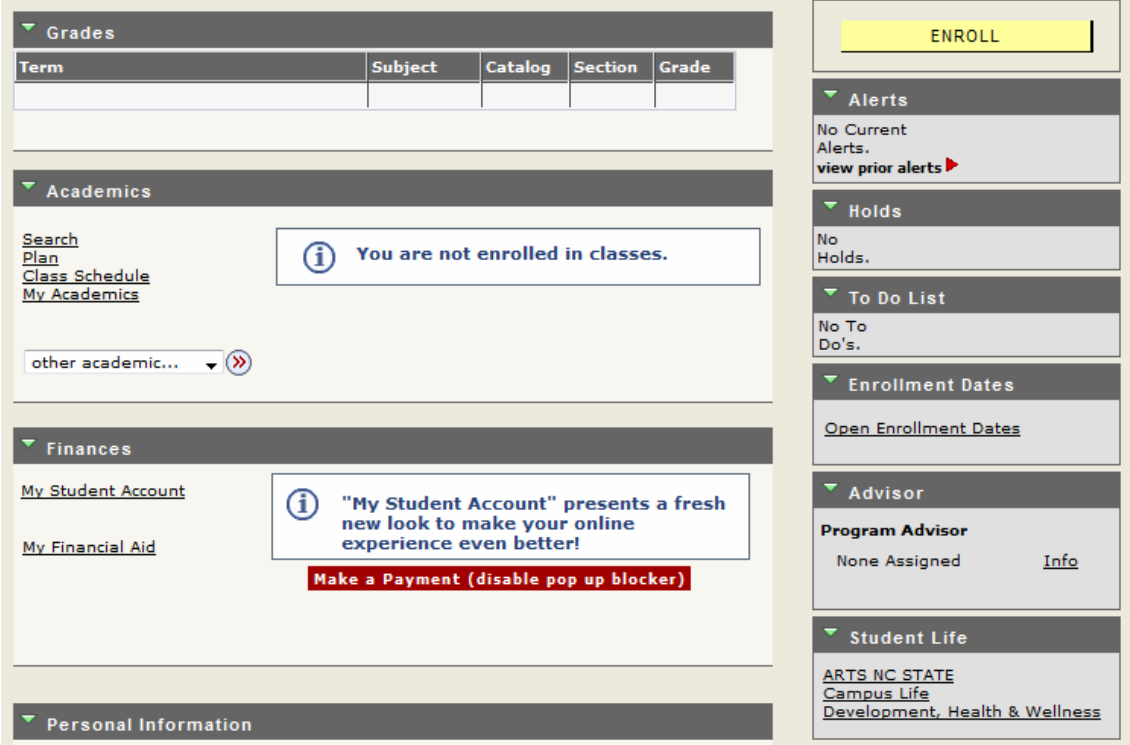

4. At the bottom of the Student Center, click "Add/Update Parent Information".

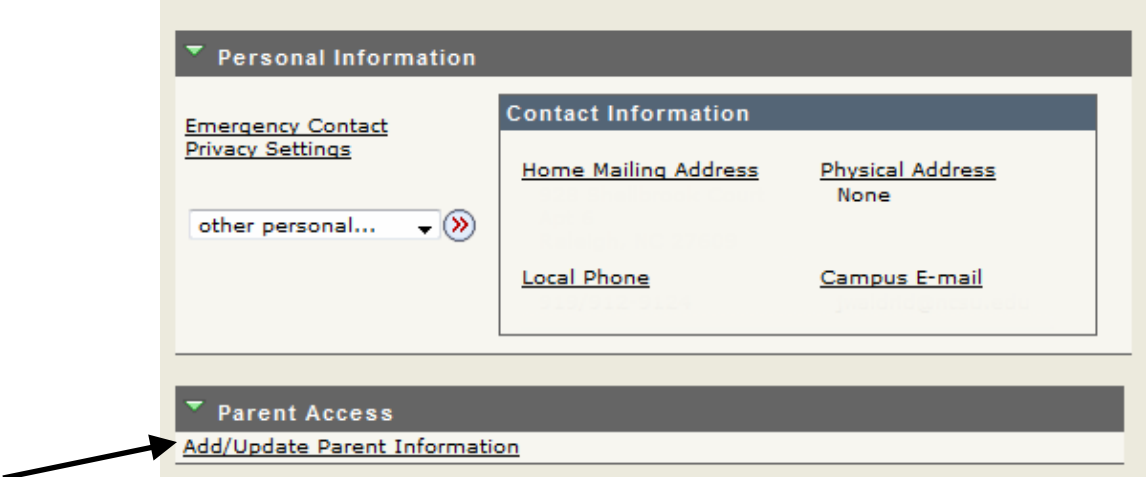

5. On the "My Relationships Information" page, click the "Add Relationship" button.

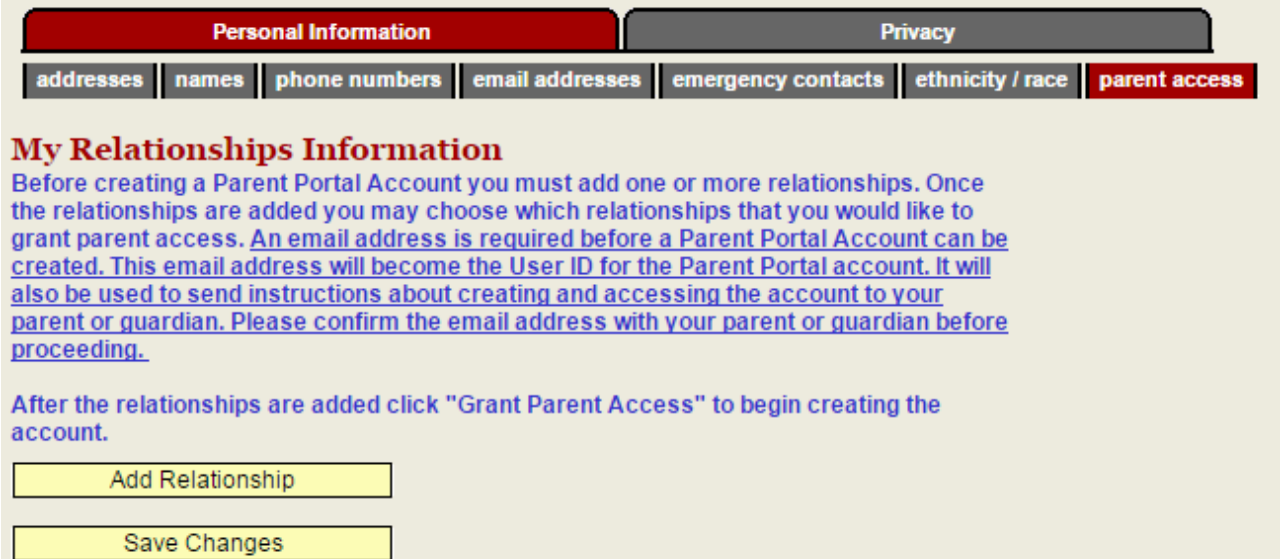

NC STATE UNIVERSITY

### **CASHIER'S OFFICE & STUDENT ACCOUNTS**

6. On the "Relationships Update" page, enter as much information as you can about the person you are adding to your account.

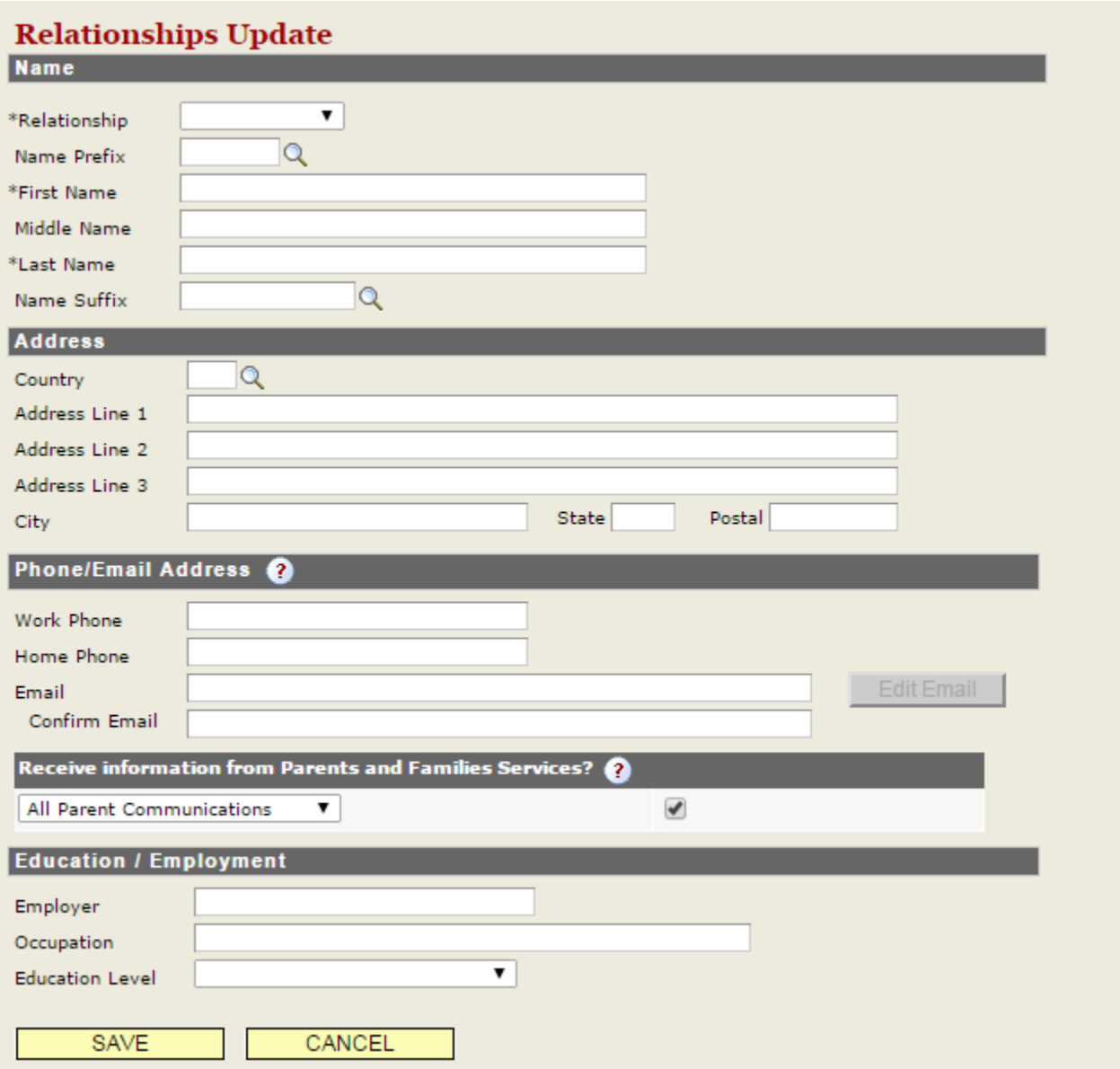

7. After completing this page, make sure to click the "Save" button.

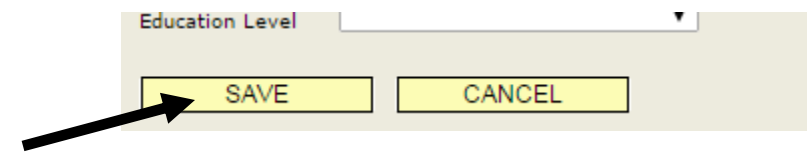

8. You will be taken back to the "My Relationships Information" page. On this page, click the "Grant Parent Access" that corresponds with the person you just added to your account.

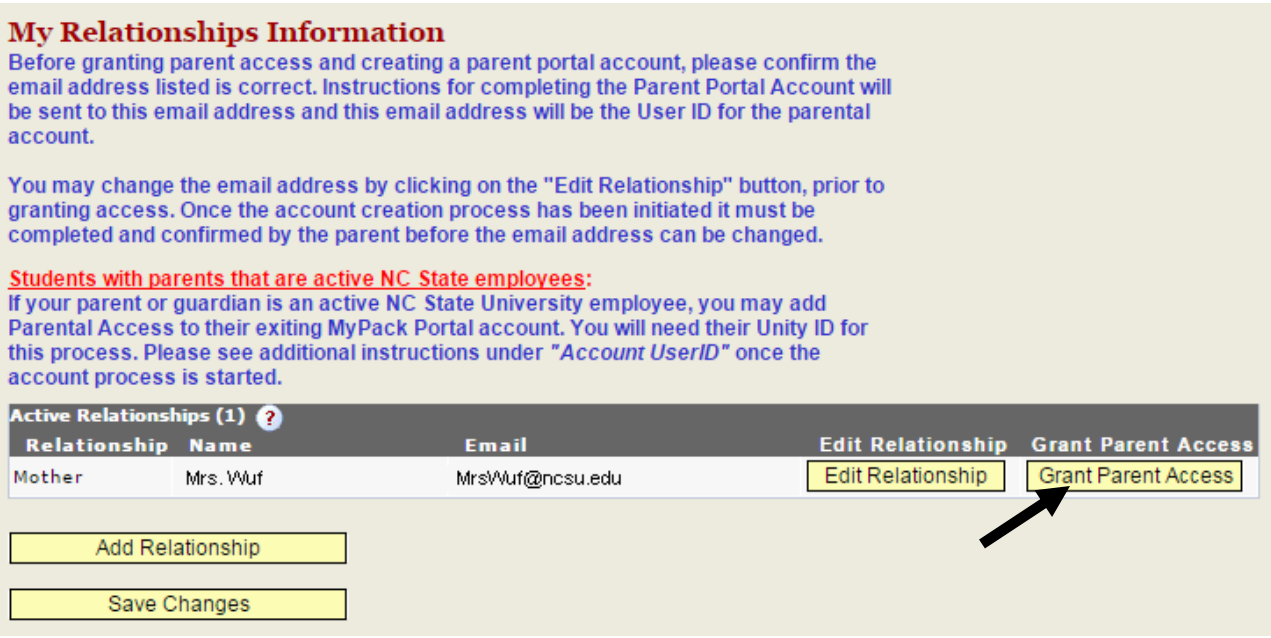

9. Read the "Informed Consent" page, including the "Read More" link if you have any questions concerning FERPA. Select the "I grant permission" check box. Select the "Continue" button.

![](_page_5_Figure_3.jpeg)

10. Follow the instructions on the page and click the "Submit" button once complete.

![](_page_6_Picture_124.jpeg)

- a. Enter the guardian name of the person you would like to grant access to view your records.
- b. Indicate which records should be released. Select from "Student Account" (billing, payment), "Academic Info" (grades, schedule) and "Directory Info."

- Student Accounts / Billing / Payment Grants access to view and print current and past bills, view current charges and the ability to pay online.
- Tax Information Grants access to view and print 1098T information. You must grant Student Account access in order to allow access to tax information.
- Academic Information Grants access to view Class Schedules, Grades, Transcript and Transfer Credit information.
	- c. Enter the parent/guardian's email address. Re-enter parent/guardian email address.
	- d. Create a PIN for phone inquiry access and hint for this code (the guardian will be required to provide this code if they call to find out student information). For example, if you grant access to your father, you might set his access code to your mother's birthday. In this case you might provide the following hint: Mom's Birthday MMDDYY.
	- e. Grant your consent by clicking on the Submit button.

NOTE: An e-mail confirmation will be sent to the guardian e-mail account.

**For complete information on the University policy concerning student privacy, please go to: [http://www.ncsu.edu/legal/legal\\_topics/student\\_privacy.php.](http://www.ncsu.edu/legal/legal_topics/student_privacy.php)**